# **Hoofdstuk 16 - Vreemde talen ondersteunen**

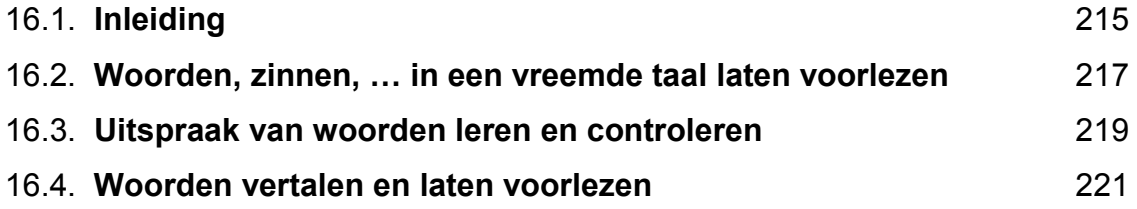

# **16.1. Inleiding**

## **In de klas**

Kobe heeft dyslexie en zit in het vijfde leerjaar. Zowel de school als de ouders zijn in het vierde leerjaar gestart met preteaching. Bij leerlingen met dyslexie weet men immers vooraf dat een nieuwe taal leren moeizaam gaat. In de zomervakantie heeft hij op de computer de eerste lessen beluisterd. Bij de start van Frans had hij een kleine voorsprong. Zo startte hij met veel zelfvertrouwen.

Leen is 14 jaar. Engels was "*een ramp*". Zelf zei ze: "*Ondanks heel lang oefenen, kan ik nog steeds mijn Engelse woordjes niet foutloos schrijven. Dat werkt enorm op mijn zelfvertrouwen en motivatie."* Sinds kort heeft Leen haar boek van Engels digitaal op de computer. Met *voorleessoftware* beluistert ze de les vooraf. Tijdens het leren kan ze snel op een woord klikken om de uitspraak nog eens te horen. Die vergeet ze immers vaak. Ze controleert ook de spelling door woorden nog eens te laten voorlezen.

## **Doelgroep voor deze toepassing**

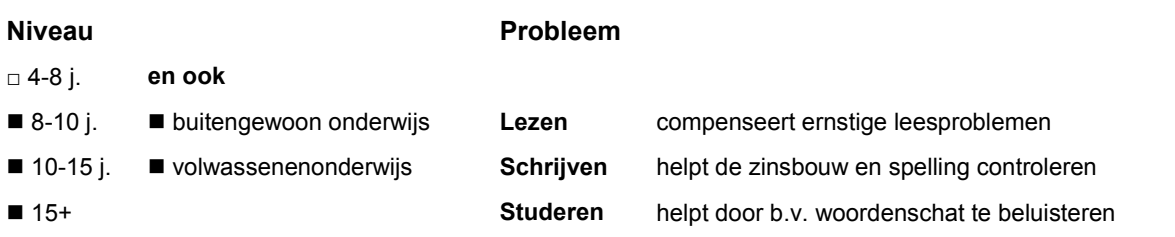

Compenseert de problemen van leerlingen met dyslexie en dysorthografie. *Voorleessoftware* laat toe woorden zelfstandig te beluisteren en in te oefenen.

## **Wat en hoe?**

*Voorleessoftware* **leest teksten (***Word***, gescande teksten, pdf, internet, mails enz.) op de computer hardop voor. De beste programma's hebben ook een degelijke Franse en Engelse stem. Daarnaast ook nog stemmen in andere vreemde talen.**

**Om de problemen bij vreemde talen te kunnen compenseren moet de software die voorleest:** - voorzien zijn van een degelijke Franse en Engelse stem

- het voorgelezen woord markeren (de markering stuurt de blik en stimuleert meelezen)
- stukjes tekst kunnen lezen (zodat de leerling kan overslaan of herlezen)
- een regelbaar voorleestempo hebben.

**Gratis programma's zijn minder geschikt voor het leren van vreemde talen.** De uitspraak is onvoldoende duidelijk om goed te beluisteren en te leren.

## **Hoe werkt het?**

Leerboeken en werkblaadjes dienen eerst te worden ingescand. Of als digitaal bestand op de computer te zitten. Toetsen en examens zet je in *Word* of pdf op de computer. Soms moeten de teksten in het programma geladen worden. Dat gaat snel. Bij andere programma's start je *Word* of pdf en gebruik je meteen de balk met voorleesknoppen.

De leerling stelt de taal in waarin de tekst moet voorgelezen worden. Daarna kan hij laten voorlezen in het Frans, Engels of een andere taal.

## **Tips voor de coach**

#### **Leerlingen met dyslexie hebben ernstige problemen met het leren van de klank-tekenkoppeling bij vreemde talen.**

- $\triangle$  Zet *voorleessoftware* in bij preteaching<sup>1</sup> Frans of Engels.
- Start enkele maanden voor de taal aan bod komt op school.
- $\triangle$  Laat eenvoudige verhaaltjes en de eerste lessen van de methode beluisteren.
- $\triangle$  Laat eerst alleen volgen en daarna ook nazeggen, woord per woord.
- $\triangle$  Later zin per zin en tot slot de tekst meelezen tot de leerling het tempo volgt.
- $\mathcal$  Leer de leerling aan de dialogen regelmatig te beluisteren. Bij twijfel over de uitspraak moet hij telkens op het woord klikken.

#### **Leer aan** *voorleessoftware* **gericht te gebruiken, zowel voorbereidend als tijdens de lessen en tijdens het oefenen.**

- Laten voorlezen:
	- om woorden te herkennen. *Leerlingen met dyslexie horen b.v. "Bonjourcommen tallez vous?" of "Howold areyou'*
	- om de uitspraak van niet gekende woorden te checken tijdens het lezen.
- **& Herhaald laten voorlezen:** 
	- om de uitspraak van woorden te leren: tempo aanvankelijk heel traag in lettergrepen laten voorlezen - tempo steeds verhogen
	- basiszinnen herhaald laten voorlezen en uit het hoofd laten leren.
- $\triangle$  Actief luisteren: meelezen, tekst uit het hoofd leren, nazeggen
	- om vertrouwd te geraken met de uitspraak
	- om de woordenschat te leren.
- $\Diamond$  Zelf geschreven zinnen laten voorlezen:
	- om woordbouw en zinsbouw na te kijken
		- om spelling te controleren.

<sup>1</sup> Preteaching is het vooraf behandelen van de leerstof. Het begrip wordt uitgelegd in deel 1, hoofdstuk 3.

# **16.2. Woorden, zinnen, … in een vreemde taal laten voorlezen**

*Dit kan onder meer met Kurzweil 3000*

## **Wat en hoe?**

Kurzweil 3000<sup>1</sup> leest teksten in het Frans, Engels en andere talen voor. De stemmen klinken heel duidelijk. Handig is dat je in éénzelfde tekst snel kan switchen van taal. In een werkboek staan vaak opdrachten in het Nederlands en tekst in het Frans. Beide vlot laten voorlezen lukt gemakkelijk.

## **Stappenplan**

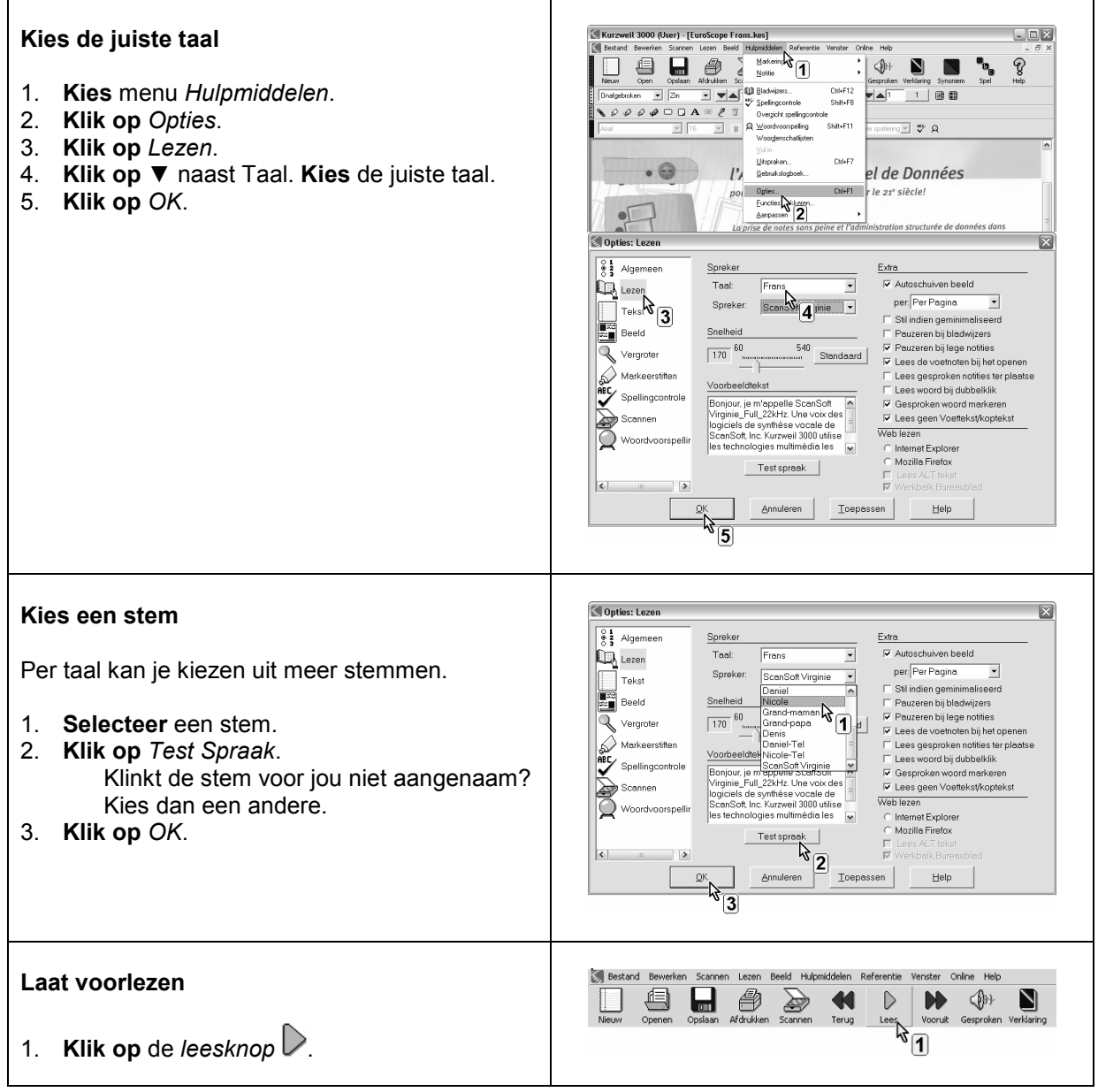

<sup>1</sup> De wegwijzer *Kurzweil 3000* vind je verder in deel 4, hoofdstuk 19. Die legt stap voor stap uit wat het programma kan.

### **Plus en min**

- **+** duidelijke, heldere stemmen
- **+** 8 talen
- **+** dubbele kleurmarkering (woord en zin) tijdens voorlezen
- **+** snelheid stem is instelbaar
- **+** voorlezen tijdens typen
- **+** een andere taal aan geselecteerde tekst koppelen kan; zo wordt een tekst met 2 of meer talen vlot voorgelezen
- **+** woordenboeken in alle talen meteen toegankelijk, daarbij wordt meteen in de juiste taal gelezen

### **Tips voor de coach**

 $\bullet$  Bekijk voor de start van het schooljaar welke digitale boeken en teksten de leerling nodig heeft. Vraag digitale boeken tijdig aan. Zorg voor een coach die teksten tijdig op de computer zet en zorgt voor het scannen indien nodig.

#### **Leer aan het voorlezen ook te gebruiken om:**

- $\Diamond$  de spelling en zinsbouw te controleren
- $\Diamond$  de uitspraak van niet gekende woorden te checken tijdens het lezen
- $\Diamond$  de uitspraak van woorden te leren: tempo aanvankelijk heel traag en dan verhogen
- $\Diamond$  actief te luisteren: meelezen, tekst uit het hoofd te leren, nazeggen (in de startfase leren van een nieuwe taal.

### **Doelgroep voor deze toepassing**

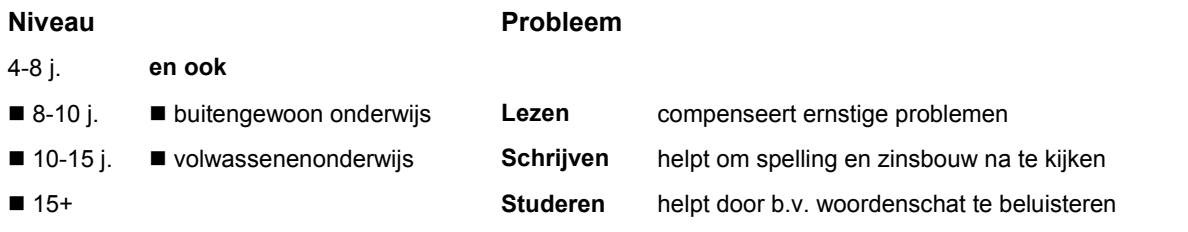

## **Productinfo**

#### *Kurzweil 3000*

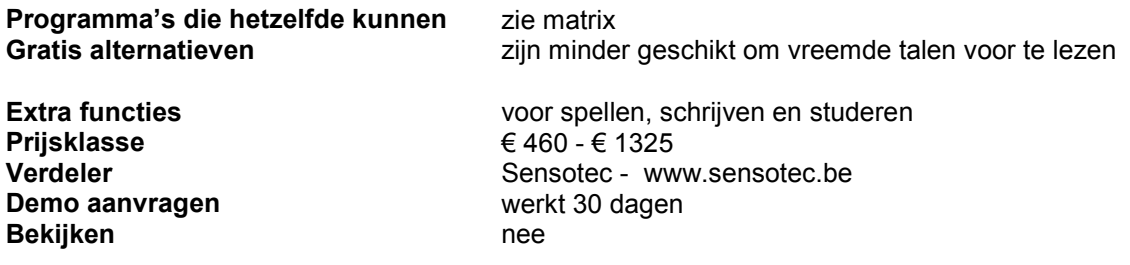

**-** extra pauze tussen woorden tijdens voorlezen is niet mogelijk; zeker bij vreemde talen zou dat handig zijn.

# **16.3. Uitspraak van woorden leren en controleren**

*Dit kan onder meer met Sprint en Sprint Plus*

## **Wat en hoe?**

*Sprint*<sup>1</sup> leest Frans. *Sprint Plus* leest ook Engels en Duits. De stemmen zijn van zeer goede kwaliteit. Je hoort duidelijk de correcte uitspraak. *Sprint* kan ook klanken en lettergrepen voorlezen. Dat is handig bij het leren van een nieuwe taal. Met één klik kan een afzonderlijk woord voorgelezen worden. Zo kan een leerling snel de uitspraak van een moeilijk woord beluisteren of controleren.

## **Stappenplan**

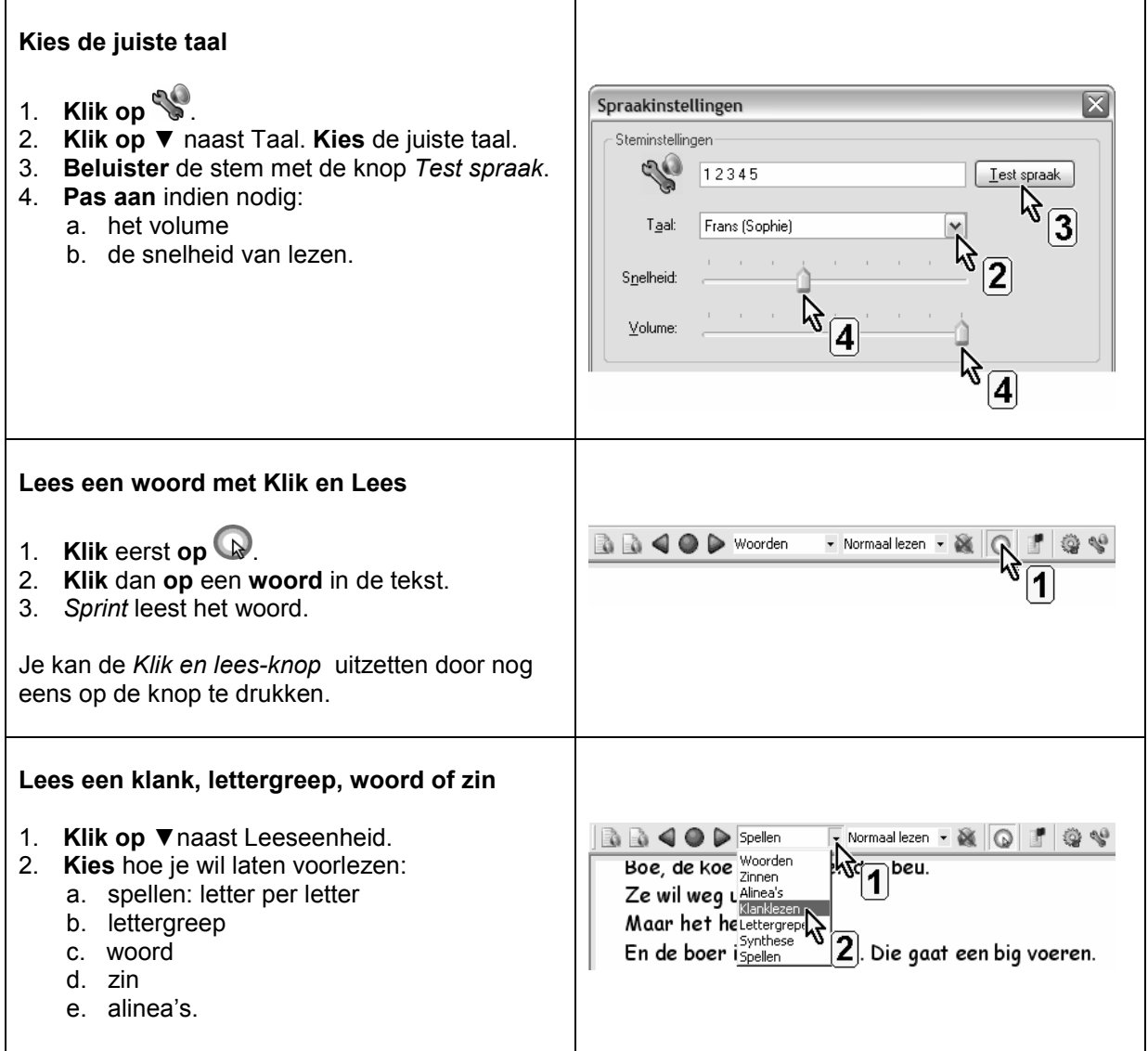

<sup>1</sup> De wegwijzer *Sprint* vind je verder in deel 4, hoofdstuk 19. Die legt stap voor stap uit wat het programma kan.

### **Plus en min**

- **+** duidelijke, heldere stemmen
- **+** *Sprint*: Nederlands en Frans, *Sprint Plus*: ook Engels
- **+** woorden en/of zinnen lichten op in een kleur tijdens het lezen
- **+** leest voor tijdens typen
- **+** snelheid stem is instelbaar
- **+** pauze tussen woorden en zinnen is instelbaar
- **+** *klik en lees*-knop laat toe een moeilijk woord of een moeilijke zin te lezen met één klik
- **+** de pdf-module laat toe werkbladen Frans en Engels in te vullen en het ingevulde ook te laten voorlezen
- **-** leenwoorden in de vreemde taal worden soms fout uitgesproken (correctie is wel mogelijk)

## **Tips voor de coach**

 $\triangle$  Bekijk voor de start van het schooljaar welke digitale boeken en teksten de leerling nodig heeft. Vraag digitale boeken tijdig aan. Zorg voor een coach die teksten tijdig op de computer zet en zorgt voor het scannen indien nodig.

#### **Leer aan tijdens de startfase en bij nieuwe woorden:**

- $\mathbf{\hat{a}}$  de uitspraak van woorden herhaald te laten voorlezen: tempo aanvankelijk heel traag en dan verhogen
- $\hat{\mathbb{Q}}$  in lettergrepen te laten voorlezen tempo steeds verhogen
- $\hat{\mathbb{Q}}$  basiswoorden en basiszinnen herhaald te laten voorlezen en uit het hoofd te laten leren
- $\Diamond$  actief te luisteren: meelezen, tekst uit het hoofd leren, nazeggen.

#### **Leer aan het voorlezen ook te gebruiken om:**

 $\Diamond$  de spelling en zinsbouw te controleren.

## **Doelgroep voor deze toepassing**

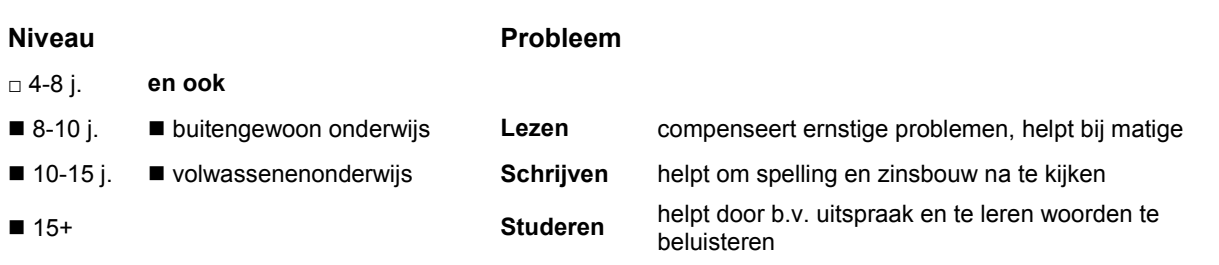

## **Productinfo**

#### *Sprint* **en** *Sprint Plus*

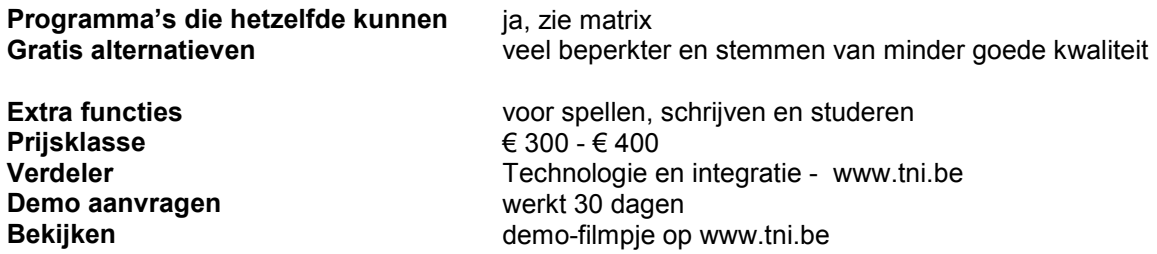

# **16.4. Woorden vertalen en laten voorlezen**

### *Dit kan onder meer met Kurzweil 3000*

## **Wat en hoe?**

In Kurzweil 3000<sup>1</sup> zitten woordenboeken in 6 talen. Die hoeven dus niet afzonderlijk te worden aangeschaft. Een woord in een tekst vertalen kan met één knop. Een extra venster met de vertaling verschijnt. *Kurzweil 3000* leest de vertaling meteen in de juiste taal.

## **Stappenplan**

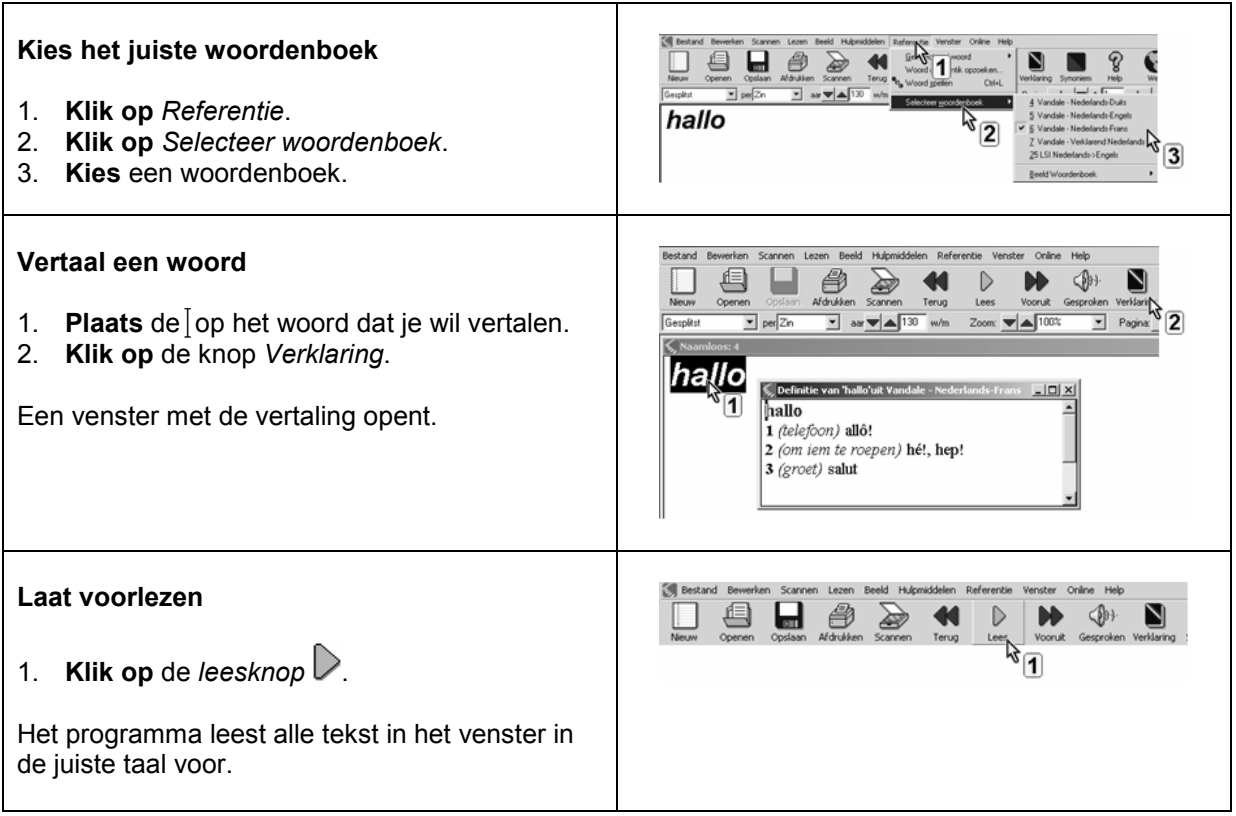

#### **Zoek een woord op dat NIET in de tekst staat**

- 1. **Klik op** *Referentie.*
- 2. **Kies** *Woord dat ik intik opzoeken.*
- 3. **Tik** het **woord in** dat je wilt opzoeken.
- 4. **Klik op** de knop *definitie*.

<sup>1</sup> De wegwijzer *Kurzweil 3000* vind je verder in deel 4, hoofdstuk 19. Die legt stap voor stap uit wat het programma kan.

### **Plus en min**

- **+** 26 woordenboeken in alle talen meteen toegankelijk, daarbij wordt vanzelf in de juiste taal gelezen
- **+** woorden zijn makkelijk op te zoeken tijdens het typen of laten voorlezen van tekst
- **+** kan ook een woord opzoeken dat niet in de tekst staat
- **+** woordenboeken uitschakelen kan, bijvoorbeeld bij toetsen en examens

### **Tips voor de coach**

- **Bekijk samen met de leerling welke woordenboeken hij best gebruikt.**
- Woordenboeken kunnen uitgeschakeld worden. Dat is handig bij examens.

## **Doelgroep voor deze toepassing**

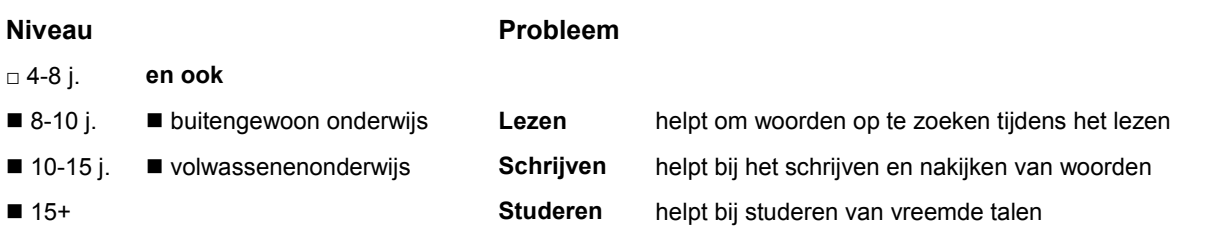

## **Productinfo**

#### *Kurzweil 3000*

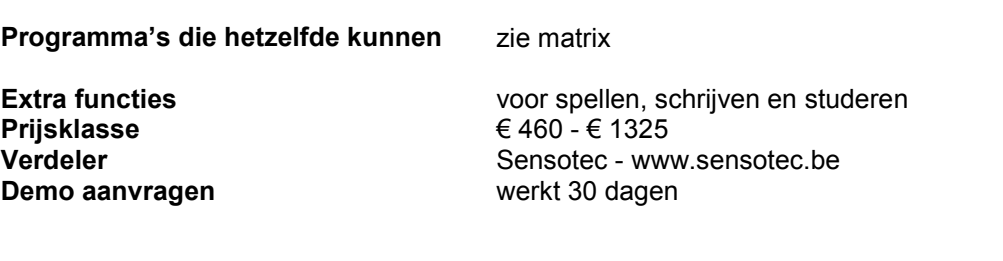

**-** als je op de knop *Verklaring* klikt, is het gebruikte woordenboek niet zichtbaar in de werkbalk

**-** de tekst in het venster met de vertaling kan je niet vergroten